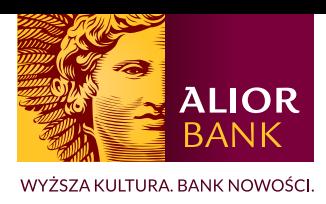

## Aktualizacja numeru telefonu zaufanego w Alior Online

Aby zmienić numer zaufany przez Alior Online, klient musi mieć dostęp do numeru zaufanego, które jest aktualnie wprowadzony. W pozostałych przypadkach konieczna jest wizyta w oddziale.

Jeżeli masz już wprowadzony numeru telefonu zaufanego w systemie a chcesz go zaktualizować:

1. Wybierz z menu bocznego opcję ,,**Ustawienia**".

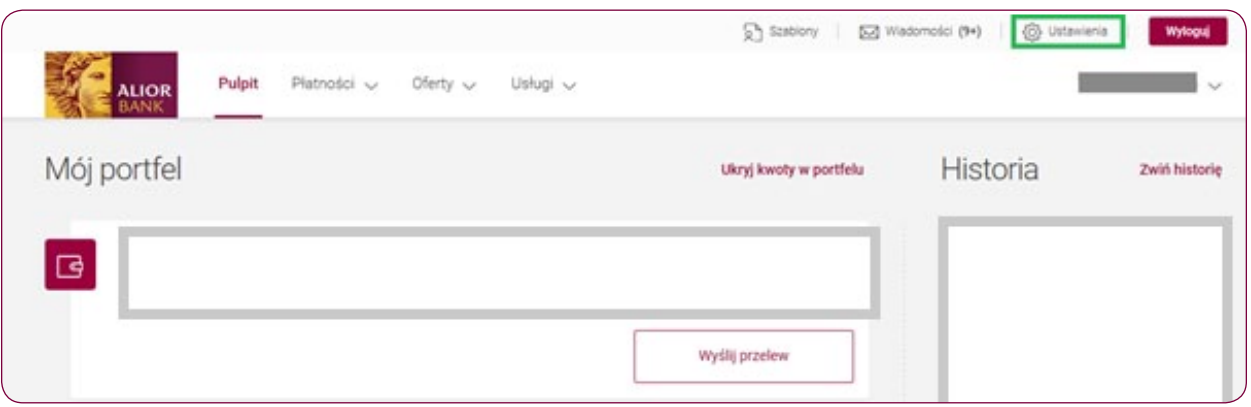

2. Następnie rozwiń zakładkę ,,**Autoryzacja i bezpieczeństwo**".

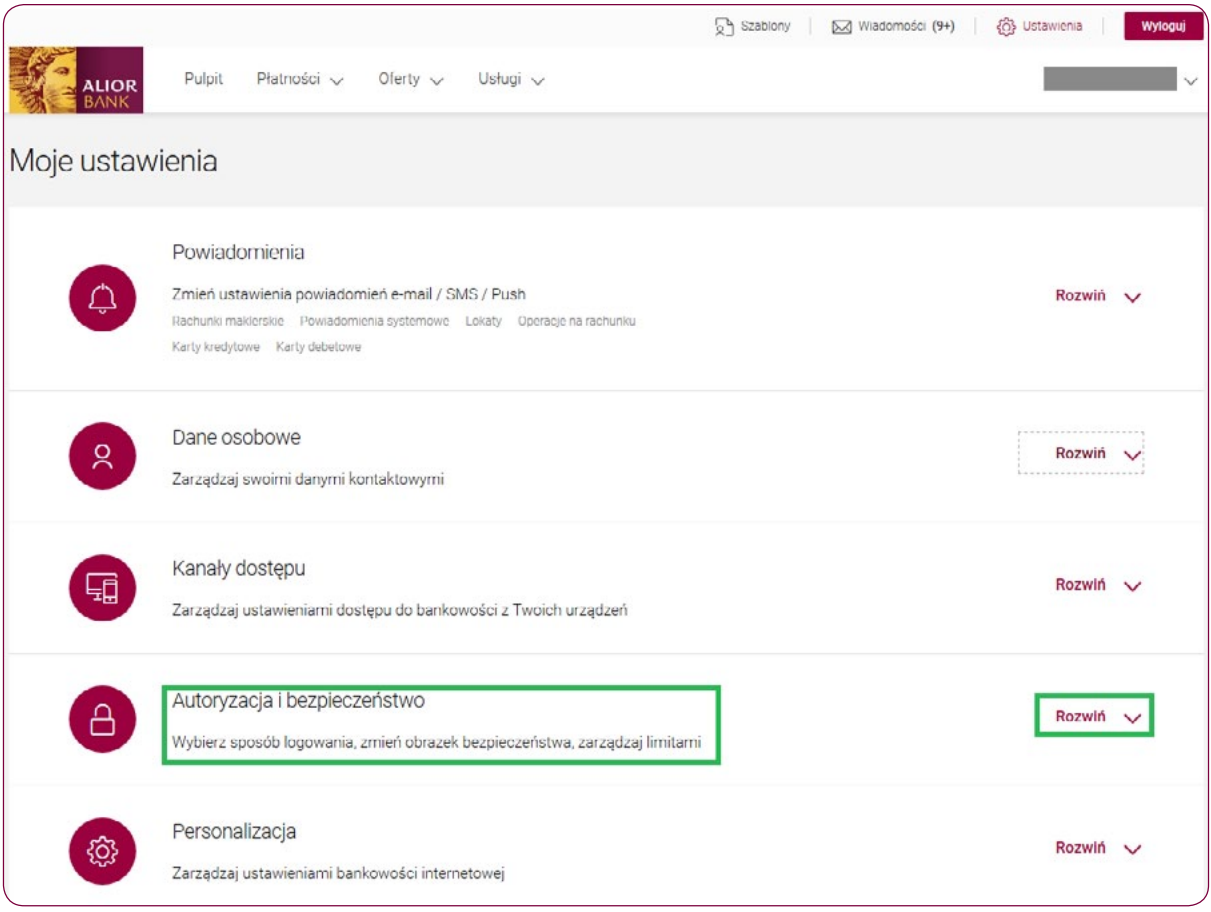

3. Obok aktualnie wprowadzonego numeru zaufanego, wybierz opcję ,,**Zmień**".

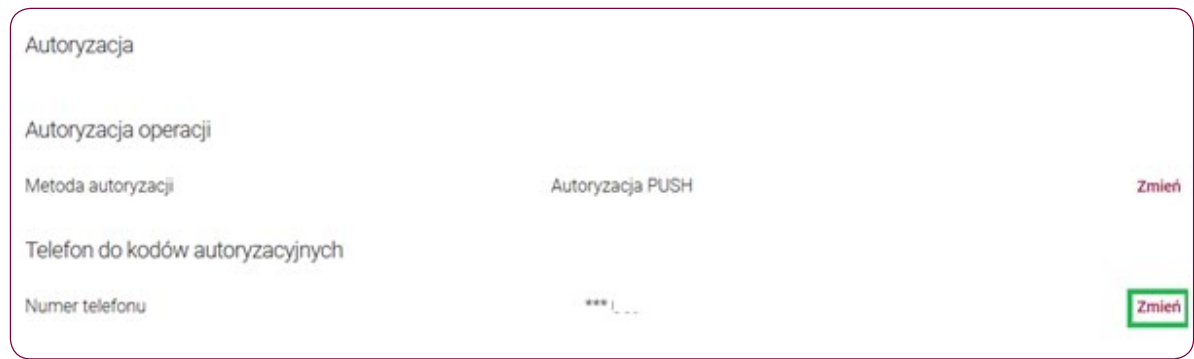

4. W polu ,,**Nowy numer telefonu**" wpisz nowy numer zaufany.

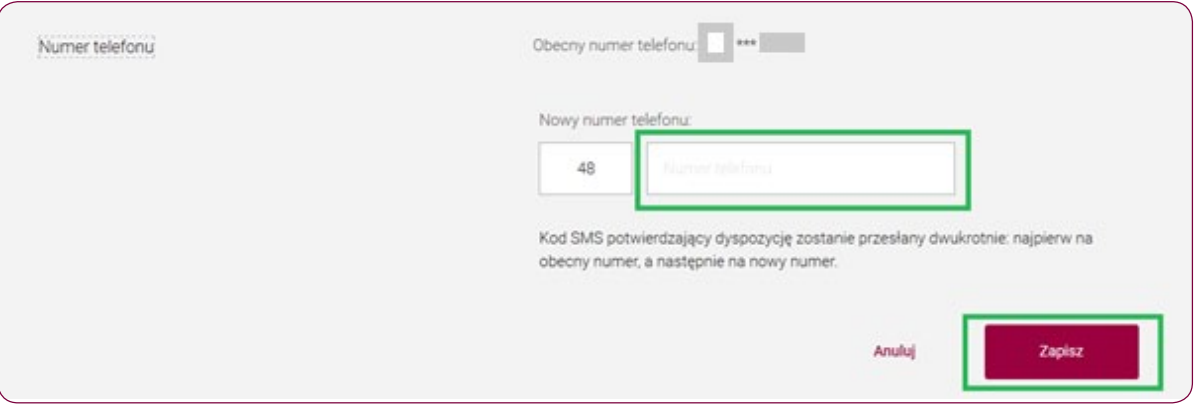

- 5. Następnie otrzymasz 2 SMS-y. Pierwszy SMS na obecny numer, a drugi SMS na nowy numer.
- 6. Wpisz kody SMS.

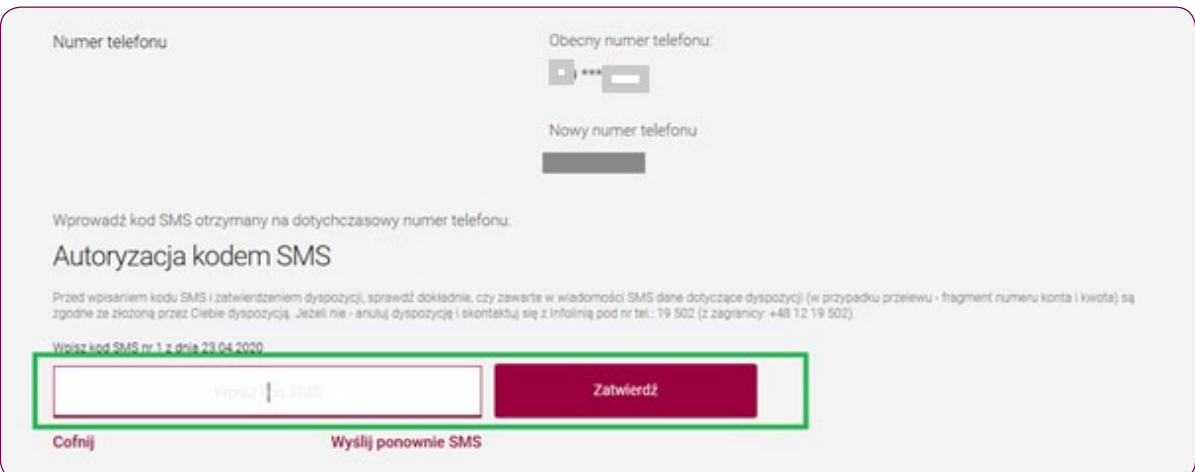

7. Po poprawnym wpisaniu kodu SMS i kliknij "Zatwierdź". Pojawi się informacja:

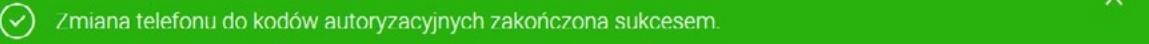